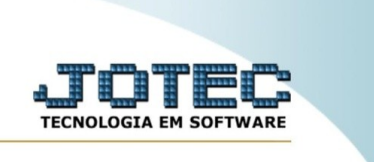

## **PROVAS**

*Explicação:* Nessa rotina é possível dar início a prova, informando a empresa e o aluno.

Para realizar essa rotina, acesse o módulo: *CRM-SAC.*

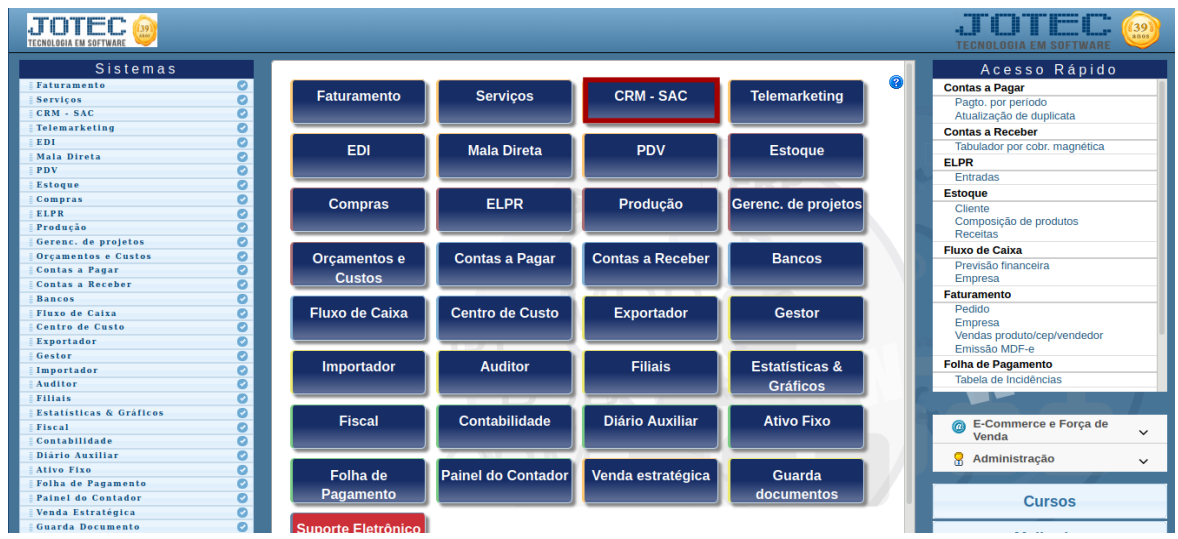

Em seguida, acesse: **Provas >** *Provas.*

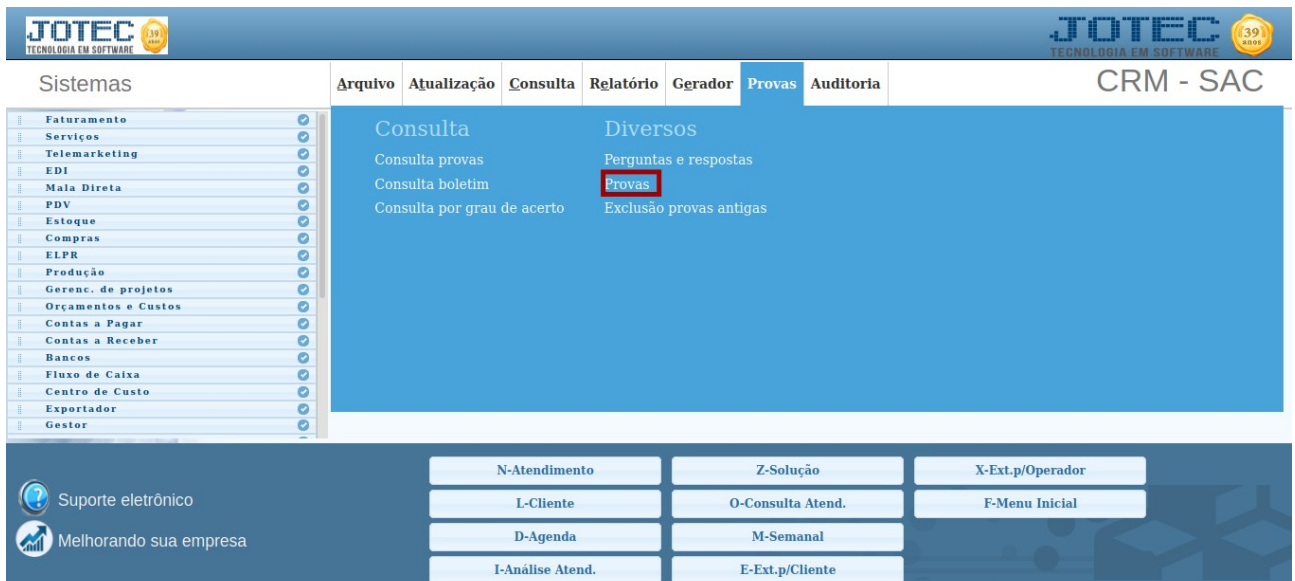

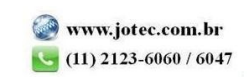

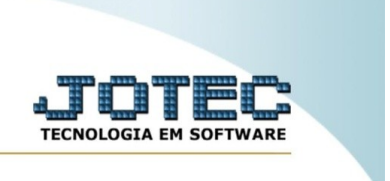

Na tela seguinte, informe a **(1) Assunto, (2) Empresa, (3) CPF, (4) Aluno** e **(5) Instrutor.** Em seguida, clique em iniciar para dar início ao exame.

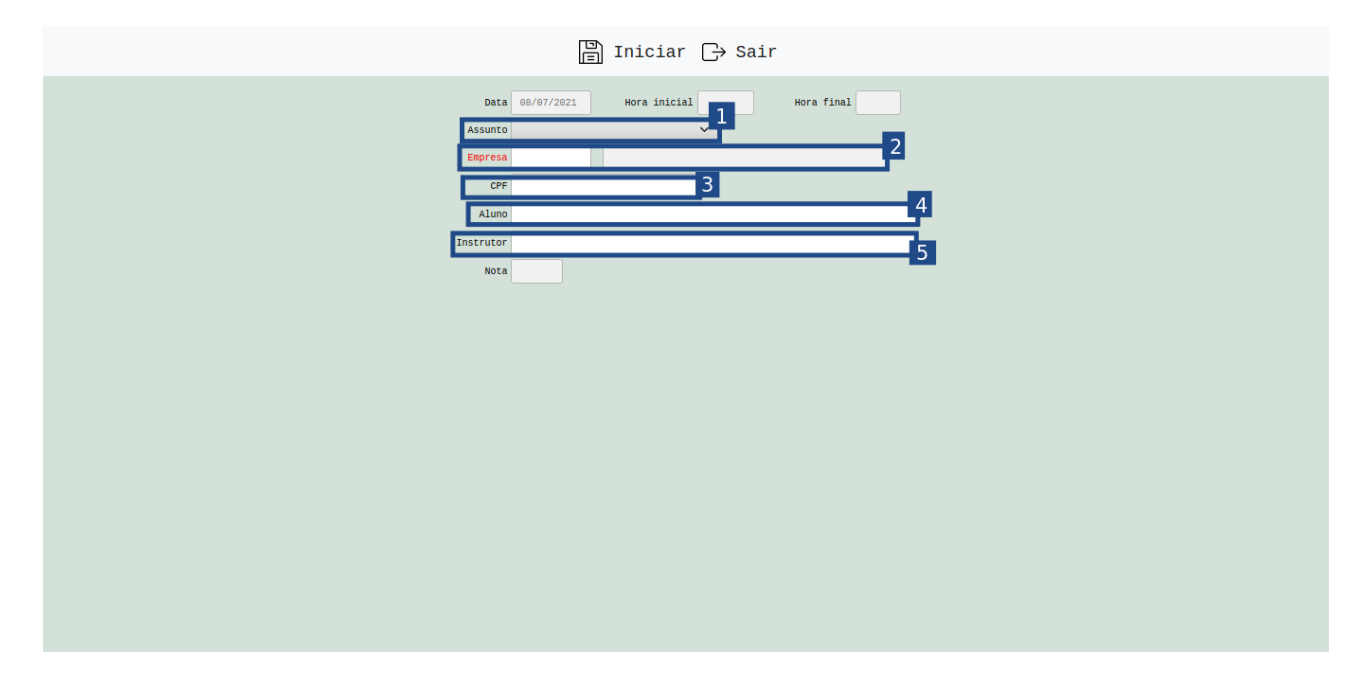

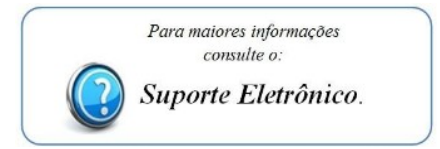

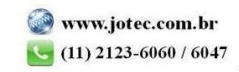